## 微信端见证操作手册

1.微信搜索"Napoleon\_52sxx"关注公众号《检测服务号》,点击菜单【取样见 证】进入登录页面,输入账号密码登录。

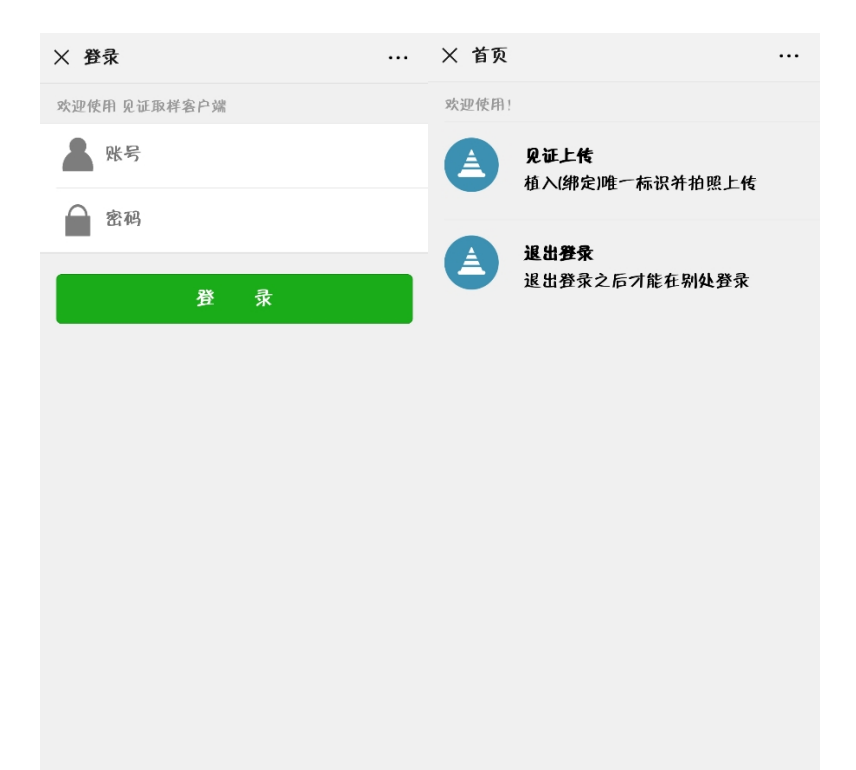

2.点击【见证上传】按钮,进入待上传信息列表,点击需要见证的记录扫描二 维码并定位。

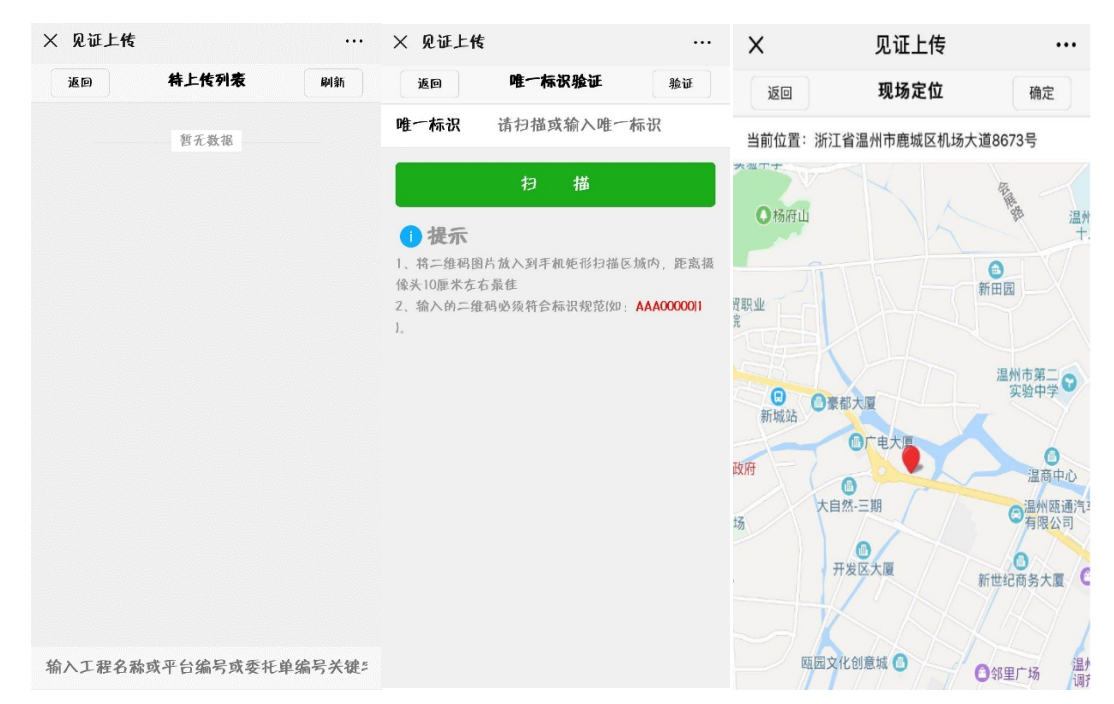

a.混凝土抗压试块需要拍摄四张照片;

b.其余试件拍摄三张照片。

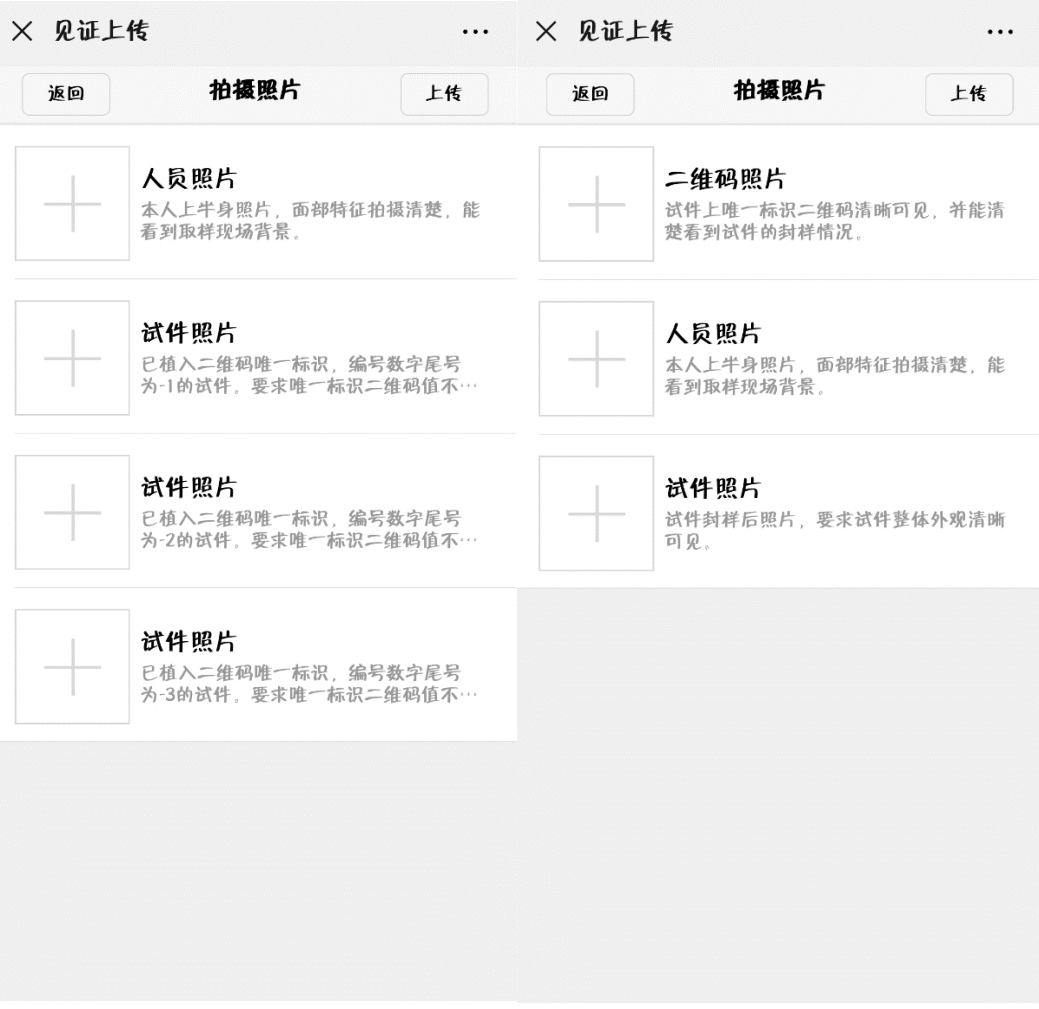

4.二维码封样

a.混凝土、砂浆等试块封样方法

在工程现场取样制作试件时应按规范要求进行抹平、净水后,将三个一组 的固定座二维码拆开分别插入一组三块试块中。(抗渗试块为六个一组)

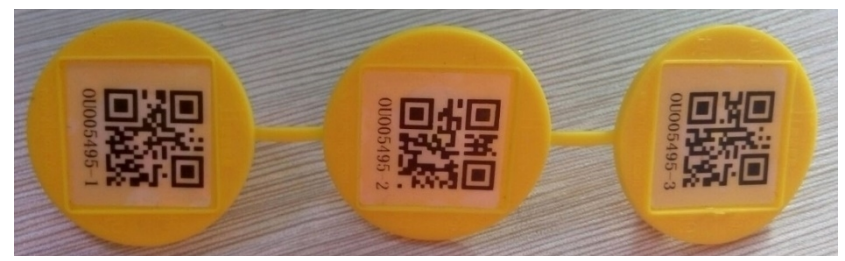

**固定座二维码**

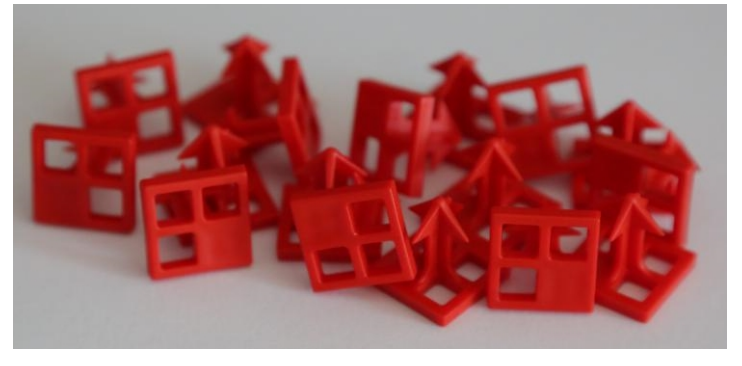

**防调换标识**

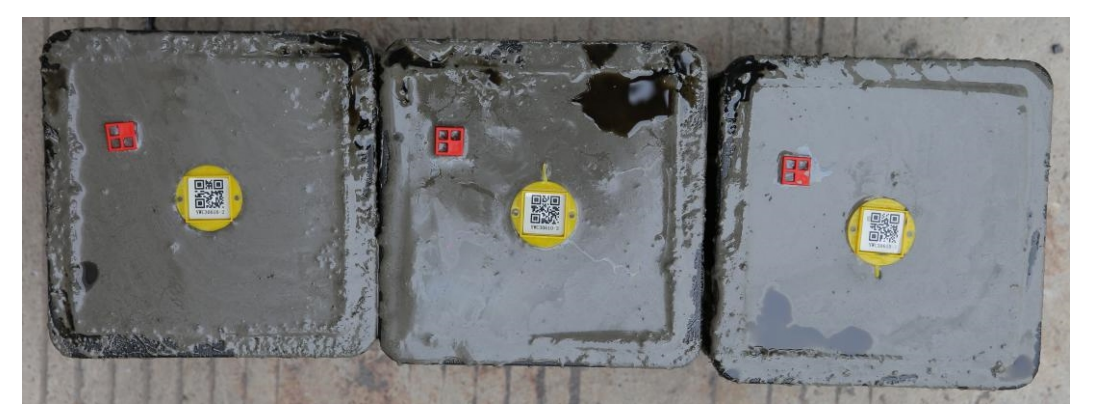

**试块封样后效果**

b.钢筋、砂石等其他试件植入方法

钢筋、水泥、砂石等可以成捆或打包的试件使用扎带二维码封样,一组一 个二维码即可。

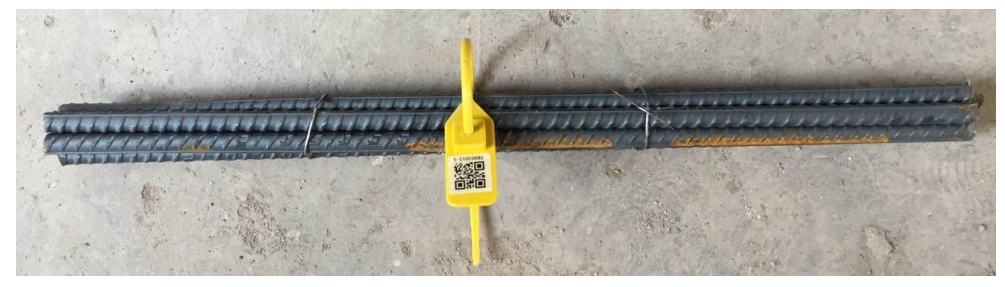

**钢筋封样后效果**

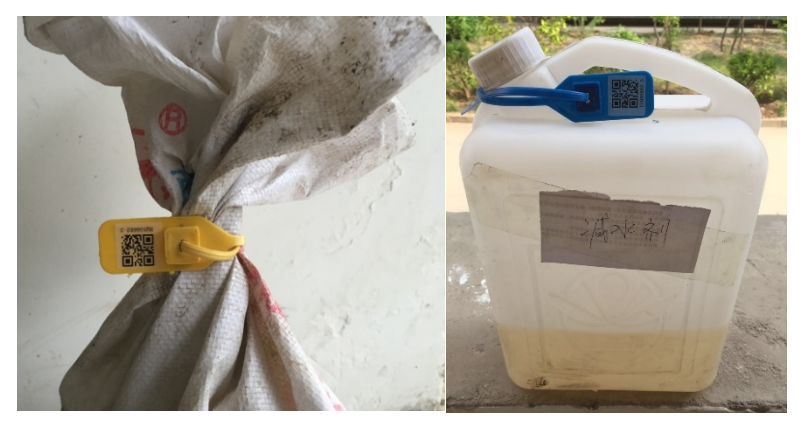

 **水泥、砂石等封样后效果 添加剂等水剂状试件**

c.门窗等整体材料使用贴纸二维码,只需将贴纸二维码粘贴到送检样品上 即可。

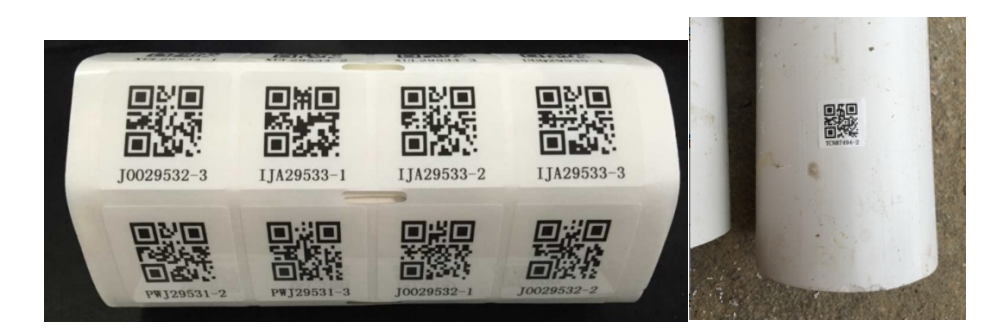

 **贴纸二维码 贴纸二维码封样后效果**